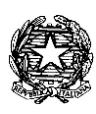

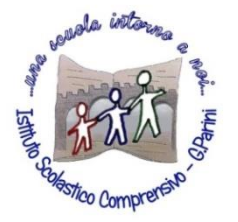

**ISTITUTO COMPRENSIVO "G. Parini"** Scuola dell'Infanzia, Primaria e Secondaria di Primo Grado Via A. Meucci, 21 - 53049 TORRITA DI SIENA Cod. fisc. 81004020525 – Cod. Min. SIIC80400C – Tel. 0577.685165 - SITO: [ictorrita.edu.it](http://www.ictorrita.it/)

PEC[: siic80400c@pec.istruzione.it](mailto:SIIC80400C@PEC.ISTRUZIONE.IT) - EMAIL: [siic80400c@istruzione.it](mailto:siic80400c@istruzione.it)

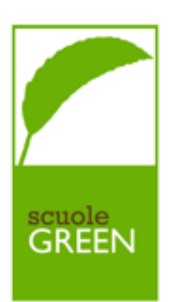

## **REGISTRO ELETTRONICO NUVOLA – CREARE UN COLLOQUIO**

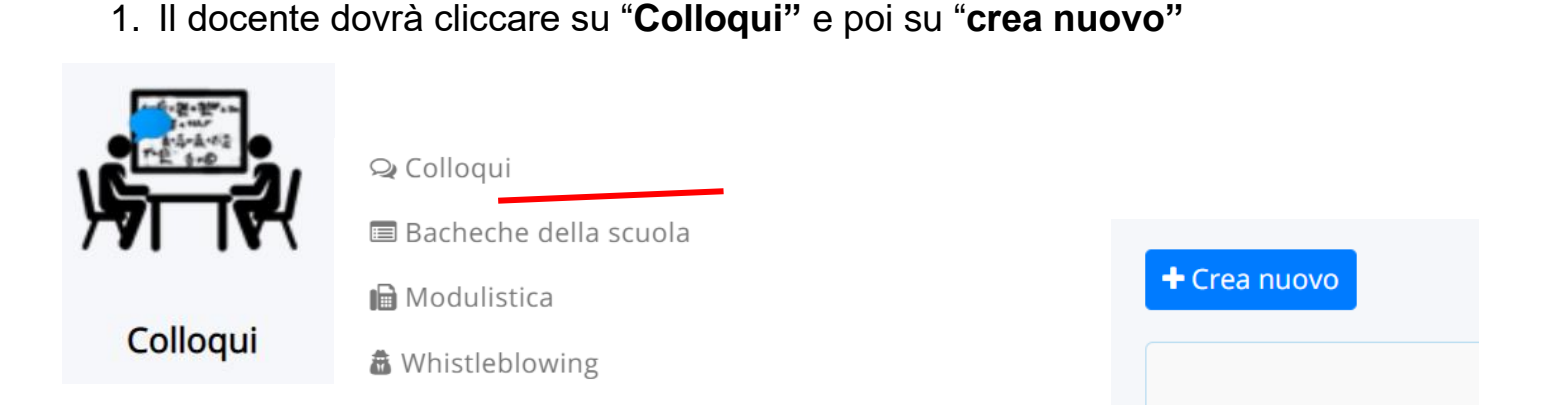

2. Dovrà inserire la **data** del giorno in cui effettuerà il colloquio e **l'orario di inizi**o e **di fine**. Poi dovrà impostare la "**durata di ogni singolo colloquio"** (così il sistema sa quanti colloqui creare; scegliere **tipologia**, **luogo** (a distanza) e **sede** (per chi lavora in più scuole – se online NON VA INSERITA) e selezionare una **classe.**

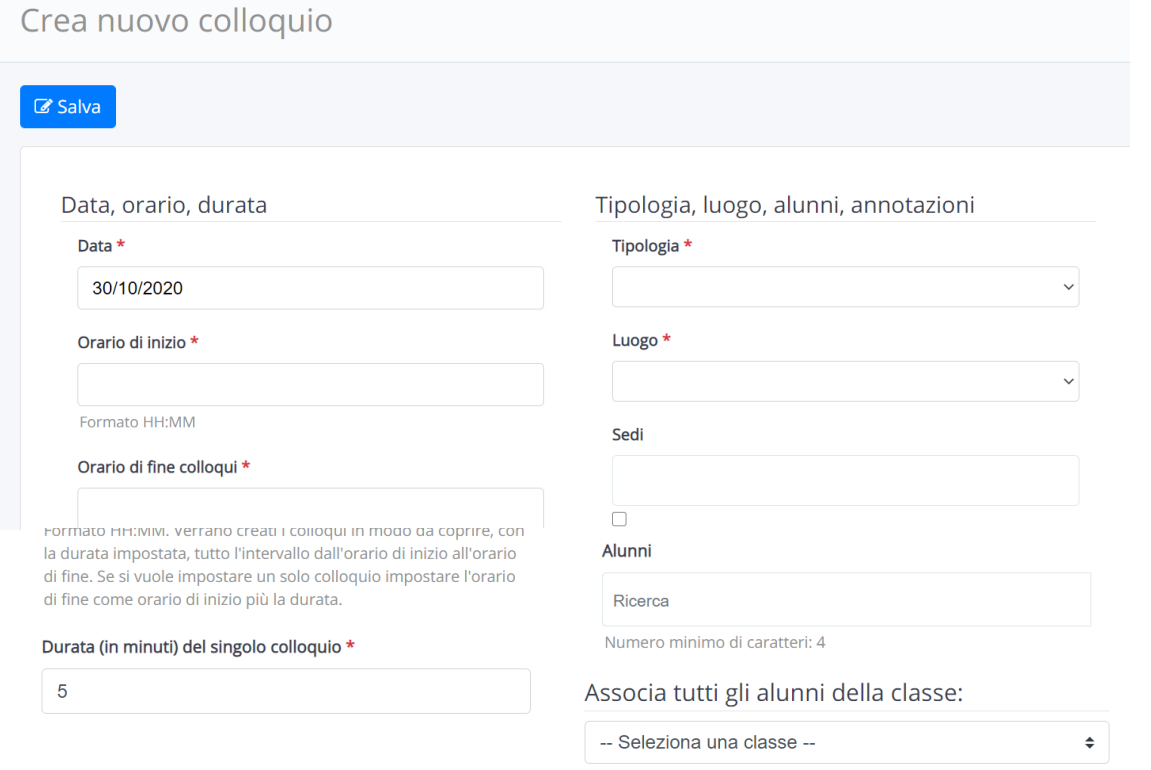

**3.** In **annotazioni** può essere inviato eventuale **link** se l'incontro **è svolto a distanza**

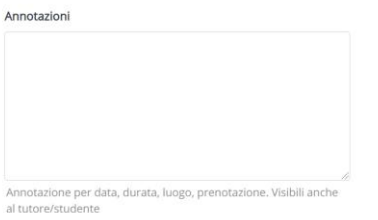

**4. Infine il docente dovrà cliccare su SALVA per creare i colloqui che i genitori potranno prenotare.**

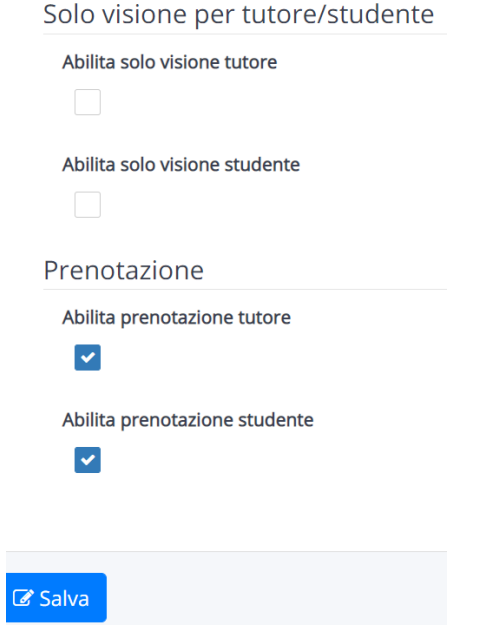

**5. DI SEGUITO LINK AD UN BREVE VIDEOTUTORIAL**

**<https://www.youtube.com/watch?v=vSb4pB7ZdFI>**